# **PF009007A**

Egycsatornás kis hatótávolságú rádiós adó-vevő szett PC-s alkalmazással(szett tartalma:1 RF vevő és 1db SMB-T009 adó)

### **Kép**

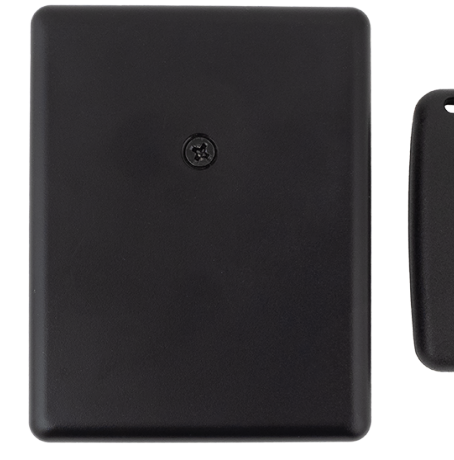

# **PF009007A**<br>Egycsatornás kis hatótávolságú<br>rádiós adó-vevő szett PC-s al-<br>kalmazással **Leírás**

A **PF009007A** egy egycsatornás, kis hatótávolságú rádiós adó-vevő szett, ami tartalmaz egy RF vevőt és egy 3 gombos SMB-T009 távirányítót, melynek cserélhetők a színtelen gombjai 3 különböző színűre. A vevő titkosított, ugrókódos kommunikációjú. Ötféle üzemmóddal bír: impulzus(1mp), impulzus időzített, impulzus tartott és kétféle bistabil. Minden üzemmód az időzítő potméter különböző állásaiban érhető el. Az átlagosnál több szolgáltatással is rendelkezik a vevő, ami segítség lehet mind a beüzemelésnél, mind a mindennapi használatnál (ezekről az **Extrák** menüpontban olvashat). Működése nagyon egyszerű, programozása felhasználó barát és jól átlátható. Olyan helyen optimális a használata, ahol a funkcióival összhangban, nagyszámú adót kell kezelnie a vevőnek és/vagy esetleg gyakran változó távirányító tulajdonosokkal is számolni kell. (Több bejáratú, nagy méretű ingatlanok, családi házak, lakóparkok, ipari objektumok.)

# **Tulajdonságok**

- Kód típusa: Ugrókód (titkosított)
- Működési módok: Impulzus(1 mp), időzített,
- impulzus tartott, gomb- és adó alapú bistabil
- Kimenetek: Száraz kontaktus (NO/NC)
- Memória visszajelzés: Van, feltanított adatokra
- Kivitel: Műanyag (ABS) ház
- Opcionális kiegészítők: SMB-T009
- Egyéb tulajdonság: PC-s alkalmazás, Kivehető chip

# **Specifikáció**

• Tápfeszültség: 12-24V DC • Nyugalmi áramfelvétel: <30 mA (12V DC) • Maximális áramfelvétel: <100 mA (12V DC) • Relék terhelhetősége: 10 A @ 30 V DC, 10 A @ 250 V AC • Memóriakapacitás: 1000 felhasználó/gomb • Hatótávolság: akár 100 m (nyílt terepen) • Működési frekvencia: 433,92 MHz • Vevőantenna érzékenység: -105 dBm • Hőmérséklet tűrés: -20°C- +60°C • Méret: 96 x 74 x 35 mm • Súly(vevő): 100 g

Hangjelző elem merülés jelzésre

# **Extrák**

**Informatív, 3 tagú hétszegmenses kijelző** segíti a felhasználót, minden információt rövidített szöveges és számos adatokkal jelenít meg, csökkentve a félretanítások számát. **Minden programozási funkciónak dedikált gombja van**, nem egy, általános/mindenes gomb, ami csökkenti a téves adatátadást a vevő felé.

**Hogy a vevő figyelmeztet hangjelzéssel**, ha olyan adót használnak, aminek eleme merülő félben van. (A gyárilag előírt 12V-os elem lemerülve lehet, hogy kisebb teljesítménnyel, de még 9,5V-os állapotában is működteti a vevőt.) Kivehető memória chip, ami nagyon jó adatmentési és "költöztetési" lehetőség, ha nincs kéznél a PC-s megoldás. Így nem kell minden felhasználót újra feltanítani az új vevőre. **A memória chipet MINDIG a vevő feszültségmentes állapotában vegye ki, vagy helyezze be a foglalatába!**

# **Extrák folytatás**

**PC-s alkalmazás**, amivel a vevőben tárolt adatok kimenthetők "TXT" fájlba és itt a programban akár névhez, vagy egyéb felhasználáshoz kapcsolható egy gomb/adó. Ezt egy micro-USB kábeles kapcsolattal lehet kinyerni a vevőből és vissza is tölthető ugyan arra, vagy egy másikra vevőre is.

## **Bekötés**

Távolítsa el a vevő felső burkolatát, amit az eszköz közepén lévő csavar kitekerésével és a tető, kábelbevezetés felőli részének kipattintásával érhet el. A bekötési sorkapocs a relé és az USB csatlakozó között, a burkolat kivágásánál található. **A tápfeszültség bekötésekor nagyon ügyeljen a polaritás helyességére, mert a helytelen megoldás az eszközben kárt tehet, ami garancia vesztéssel járhat. Bár a vevő rendelkezik polaritás védelemmel, de az tartós terheléstől nem védi meg!** A vezérlés csatlakozási pontjait - azaz a relé kimenetét ajánlott a programozás előtt kikötni és a folyamat végén ismét visszakötni. Ellenkező esetben könnyű túlterhelni a vezérelt eszközt a sűrű ki és bekapcsolási ütemmel.

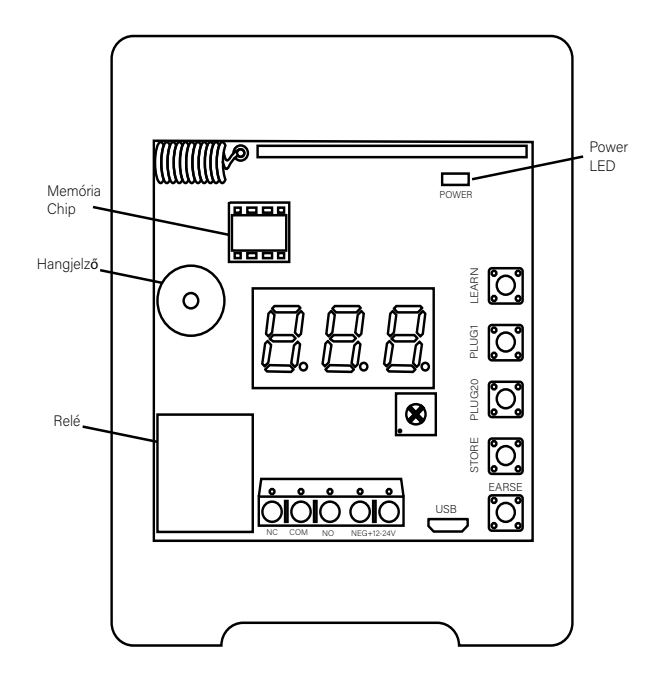

1/3

**PF009007A**

Egycsatornás kis hatótávolságú rádiós adó-vevő szett PC-s al-

kalmazással ADATLAP

# **Programozás és beüzemelés folytatása**

**Impulzus(1mp):** A feltanított adó egy gombjának lenyomására a relé 1mp-ig meghúz, majd automatikusan kiold. Az érték a potméter alap végállásánál érhető el.

**Impulzus tartott:** Addig marad meghúzva az adott relé, amíg az adó gombját nyomva tartja. Elengedéskor kiold a relé. Ha beállított időzítést a kimenethez, akkor a gomb felengedése után indul az időzítés.

**Időzített:** Az egyik feltanított gomb lenyomására a relé a beállított időre meghúz, majd ennek letelte után automatikusan kiold. Az érték gyárilag beállított 1mp, ami maximum 60mp-ig változtatható a potméter 8-as jelölésénél!

**Bistabil:** Ennél az adó-vevő szettnél speciálisan működik ez a funkció. Ugyan itt is a vevő beállítása határozza meg a funkciót, de mivel az adók minden gombja kvázi egy-egy külön felhasználóként regisztrálódik, egyszerre tud a szett gomb- és távirányító alapú bistabil módot is.(bővebben a **Programozás és beüzemelés** részben)

#### **Zsúfolt rádiófrekvenciás környezet:**

Minden olyan telepítési helyszín, ahol 433,92 MHz-en kommunikáló eszközök vannak - egyéb gyártók adó-vevői, vezeték nélküli vagyonvédelmi és okosotthon rendszerei.

# **Programozás és beüzemelés**

**PF009007A**<br>Egycsatornás kis hatótávolságú<br>rádiós adó-vevő szett PC-s al-<br>kalmazással Egycsatornás kis hatótávolságú rádiós adó-vevő szett PC-s alkalmazással **PF009007A** ADATLAP

A vevő tápfeszültség alá helyezése előtt ellenőrizze a megfelelő polaritású bekötést és a tápforrás által kiadott tápfeszültség nagyságát. Ezek helytelen megválasztása az eszköz belső védelme ellenére is okozhatnak végzetes meghibásodásokat, ami a garancia elvesztésével járhat. Ezek után helyezze feszültség alá a vevőt, a panel jobb felső

sarkában világítani fog a visszajelző LED és pár mp-re megjelenik az **Scr** felirat a kijelzőn, majd kialszik.

Most állítsa be a kimenet kívánt késleltetését a kijelző jobb alsó részénél található potméterrel. Az alap időzítés a teljesen balra - órajárással ellentétes irányba - végállásig tekert állapot. A gyári alapérték 1 mp, a beállítható maximum ~60 mp, amit a potméter 8-as jelölésére állítva érhet el. Ha ezen az álláson túltekeri a potmétert az órajárással megegyező végállás felé, vagy végáálásig, akkor érheti el a bistabil üzemmódot. Ami lehet gomb alapú, vagy távirányító alapú is. Gomb alapú, ha ugyanazon feltanított gombbal indítja és zárja is le a vezérlést.

Távirányító alapuról pedig akkor, ha egy adón belül minimum két gomb is fel van tanítva egy vevőre és az egyikkel indítja, a másikkal pedig megállítja a vezérlést. Így a vevőn, kvázi egyetlen állítási lehetőséggel 5 üzemmód is elérhető.

#### **Programozási mód:**

Minden programozási folyamatot - gomb feltanítás, gomb törlés, teljes memória törlés - a **LEARN** gomb megnyomásával kell elindítani!

#### **Gomb feltanítása:**

Nyomja meg 1x a **LEARN** gombot, ekkor a kijelzőn rövid időre megjelenik a **Pro** felirat, majd rögtön a 0 szám, ami az első programozható felhasználói hely. A vevő minden esetben erre a programhelyre fog mutatni, nem az első szabadon használható pozícióra! Amelyik programhely már foglalt, annak a számát programozási módban a vevő kijelzőjén villogtatva jeleníti meg, ami szabad hely, azt folyamatos kijelzéssel. Az első elérhető szabad helyet - programozási módba lépés után - a **PLUG1** és a **PLUG20** gombok segítségével keresheti meg. Előbbi egyesével léptet a felhasználók/gombok között, az utóbbi pedig húszasával.

Ha megtalálta az első szabad helyet, akkor a **STORE** gomb egyszeri megnyomásával kijelöli az elvégzendő folyamatot a vevő számára. Ekkor a kijelzőn megjelenik a **Sto** felirat, majd rövidesen a "---". Ezután nyomja meg a kiválasztott távirányító tetszőleges gombját és tartsa addig lenyomva - egy-két mp - amíg a kijelzőn meg nem jelenik a kiválasztott programhely száma villogva. Ezzel jelzi a vevő, hogy a tanítás sikerült és a hely már foglaltá vált.

A következő gomb/felhasználó feltanításához nyomja meg a **PLUG1** gombot, ekkor a vevő a következő programhelyre lép. Ha szabad - folyamatosan világít a hely száma - nyomja meg a **STORE** gombot, majd a kijelzőn megjelenik a **Sto** felirat és rövidesen a "---". Ezután nyomja meg a kiválasztott távirányító tetszőleges gombját és tartsa addig lenyomva - egy-két mp - amíg a kijelzőn meg nem jelenik a kiválasztott programhely száma villogva. Ezt a folyamatot ismételve tud feltanítani maximum 1000 gombot/felhasználót egy vevőre.

Ha a folyamatot befejezte, nyomja meg a **LEARN** gombot, így a vevő kilép a programozási módból. Automatikusan **NEM** lép ki a programozási módból!

Több vevő felprogramozásához használja a PC-s alkalmazást, mellyel a meglévő adatbázist már szabadon költöztetheti és másolhatja újabb vevőkre.

Bár a vevő egyértelműen jelzi, de ha mégis egy már foglalt felhasználói helyre akar feltanítani egy gombot, akkor a kijelzőn az **Err** felirat jelenik meg, majd az adott hely száma villogva, ami jelzi a foglaltságot és a kívánt feltanítás elutasítását. Ha egy adót feltanított két- vagy több vevőre is egy adott objekumon belül, mindig győződjön meg arról, hogy a vevők egymáshoz képest nincsenek-e vételi átfedésben! Ilyen esetben ugyanis minden "elérhető" vevőt vezérelni fog egyegy adó, ami több vevőhöz is fel lett tanítva! **Gomb törlése:**

Nyomja meg a **LEARN** gombot, keresse meg a törölni kívánt felhasználói számot az előzőekben leírtak alapján és röviden nyomja meg az **ERASE** gombot. A kijelzőn megjelenik a **dEL** felirat 1mp-re, majd a már szabad felhasználói hely száma folyamatosan világítva.

#### **Teljes memória törlés:**

Nyomja meg a **LEARN** gombot, majd nyomja meg és tartsa lenyomva az **ERASE** gombot. A kijelzőn megjelenik a **dEL** felirat, aztán a **0,** végül az **ErA.** A törlés végén ismét megjelenik a kijelzőn a **0**, ekkor kész a teljes törlés.

# **PC-s kapcsolat**

#### **Szükséges Hardware-ek készenléte:**

- PC, telepített Win7, Win10 vagy Win11 operációs rendszerrel: bármilyen összeállítású/erősségű gép megfelel, amelyen fut valamelyik fenti operációs rendszer.

#### - SMR-W007 (V2):

ez a szett vevője, jelenleg a V2-es verzió érhető el.

- USB A <-> USB microA kábel:

ez nem tartozéka a szettnek, nincs hosszúsági megkötése. Ha ezek mind rendelkezésre állnak, akkor telepítse a **Setup Helper V2.1** alkalmazást a PC-re, melyet honlapunkon, a szett oldalán megtalál. Telepítse a gépre, pár nagyon egyszerű lépésben. Csatlakoztassa az USB kábellel a vevőt a PC-hez, indítsa el a programot, majd az alkalmazáson belül a **"Connect"** gombra kattintva csatlakozzon a vevőhöz. Ha létrejött a kapcsolat, a vevőn lévő USB csatlakozó melletti kék színű LED világítani fog, egészen a kapcsolat bontásáig. Ha a LED kialszik, de nem szándékosan bontotta az összeköttetést, akkor vizsgálja meg a teljes "kapcsolati útvonalat". A továbbiakban az alkalmazás gombjainak funkcióit és működését találja, majd az elmentett fájlról néhány sort.

2/3

#### **Gombok és műveleteik:**

**CONNECT/DISCONNECT:** a PC kapcsolat létrehozására és a munkafolyamat végén a bontására szolgál.

**READ USER:** csak a gomb feletti mezőkben beállítható felhasználói tartományt olvassa ki a vevő memóriájából és jeleníti meg az ablakban.

A számok billentyűzetről is beírhatók és a legördülő ablakból is kiválaszthatók mindkét tartománynál.

**READ ALL:** a vevő teljes memória állományát kiolvassa. **DELETE:** a felhasználók/gombok egyesével történő törlése itt oldható meg, ha ismert a sorszáma. A felette lévő mezőbe beírt, vagy a legördülő ablakból kiválasztott sorszámot fogja csak törölni.

**CLEAR:** törli a gombok feletti megjelenítési ablak tartalmát. Ez a törlés nincs hatással a vevő memória tartalmára. Csak az ablakban megjelenített információkat törli ki, hogy mindig tiszta, átlátható felületet láthasson a felhasználó.

**BUZZER ON:** a vevőn lévő hangjelző tesztelésére szolgál. Ez a kis zümmer fog jelezni, ha az egyik távirányítóban merülő félben van, vagy le is merült már az elem.

A gyári 12V-os elem, ha elérte a 9,5-10V-ot, akkor jelez a vevő hanggal és az adó is a LED villogtatásával vezérléskor.

**RELAY ON:** a vevő kimenetének tesztelésére szolgál, első megnyomásra meghúz, második megnyomásra kiold a relé. Amíg a relé meghúzott állapotban van, a felette lévő LED zölden világít.

**SAVE AS FILE:** a vevőből kiolvasott és az ablakban megjekenített adatokat elmenti egy "TXT" fájlba, melynek helyét - természetesen - a felhasználó határozhatja meg a szokásos Windows által felajánlott módon.

**LOAD FROM FILE:** az elmentett "TXT" fájl adatokat ezen gomb megnyomásával lehet megkeresni/kiválasztani, majd feltölteni a PC-ről egy csatlakoztatott vevőre, egyszerűsítve a tanítási folyamatot.

#### **WRITE DEVICE: FIGYELEM! Ez a funkció minden korábbi adatot felülír a vevő memóriájában!**

Egy vevőről lementett és PC-n tárolt, vagy az éppen csatlakoztatott és az alkalmazásban módosított adatállományt ennek a gombnak a segítségével lehet feltölteni a vevőre.

Lehetséges folyamatok:

Vevő1 kapcsolat létrehozása **CONNECT**->adatkiolvasás **READ ALL**->kapcsolat bontás **DISCONNECT**->Vevő2 csatlakozás **CON-NECT**-> **WRITE DEVICE**->kapcsolat bontás **DISCONNECT.**

Vevő1 kapcsolat létrehozása **CONNECT**->adatkiolvasás **READ ALL**->adatmódosítás (bármilyen)-> **WRITE DEVICE**->kapcsolat bontás **DISCONNECT**.

**ERASE USER:** csak a gomb feletti mezőkben beállítható felhasználói tartományt törli ki a vevő memóriájából. A számok billentyűzetről is beírhatók és a legördülő ablakból is kiválaszthatók mindkét tartománynál.

**ERASE ALL:** a vevő teljes memória tartalmának törlés itt történhet meg. **Ez egy végleges törlés, amire az alkalmazás fel is hívja a figyelmet!**

Éppen ezért javasolt, hogy egy felprogramozott vevőről mindig készüljön mentés!

#### **Pár szó az elmentett fájlról:**

Jegyzettömbként megnyitva a legjobban kezelhető a fájl. Felhasználói számok karaktersora(egy-egy tag vesszővel van elválasztva egymástól):

- első szám(1-3karakter): a memóriában lévő hely sorszáma; - második szám(1 karakter): 1=foglalt programhely, 0=szabad programhely

- harmadik szám(8 karakter): a feltanított adó sorozatszáma, az eszközön - adón - nincs feltüntetve, csak innen kinyerhető; - negyedik szám(1 karakter): a feltanított adó gombjainak jelölése, 2=alsó gomb(kulcstartó felöli), 4=középső gomb, 8=felső gomb(LED felöli)

A fáljban a felhasználókhoz nevet/azonosítási megjegyzést lehet hozzáfűzni és elmenteni, ami ugyan visszatölthető a vevőre, de a fájl felületén, a megjelenítő ablakban nem jelenik meg, csak a lementett TXT felületen.

Lehet dátumot hozzárendelni a felhasználókhoz, ami akár lehet a felvitel dátuma.

Valamint bármire rá lehet keresni a teljes mentett fájlban, tetszőleges karaktersort keresve.

- Rádiófrekvenciás szempontból zsúfolt környezet:

A tanítási és majd a működtetési folyamatra befolyással bír, mely kisebb adó-vevő hatótávolságot eredményezhet és terhelheti az adó jeladási képességét, így is merítve az elemet. - A távirányítók elemeinek működési időtartama jelentős mértékben függ a használati gyakoriságtól és a környezeti hatásoktól (páratartalom, hőmérséklet, az előbbiekben említett környezeti hatások, stb.)

Ha a használati helyen jelentősen lecsökken a hatótávolság, bizonytalan az adó működése és főként, ha jelzett már a vevő hangjelzője, cseréljen elemet az adott távirányítóban. Az adó elméletileg még 8V-os elemmel is működik, de ha a telep feszültsége eléri a 9,5-10V-ot, akkor a vevő hangjelzéssel, az adó pedig a LED villogásával ad értesítést vezérléskor. - A leírásban szereplő adatoknál gyengébb hatótávolságot eredményezheti a vevő helyének rossz megválasztása is. Próbálja nagyobb méretű erősáramú csomópontoktól és elosztóktól távol elhelyezni, a terep/padlószinttől minimum 1,5 méter magasságban. A végleges hely kiválasztását tesztelje egy feltanított adó és a vevőt megtápláló kisméretű akkumulátor segítségével.

Továbbá vegye figyelembe, hogy az elérhető maximális hatótávolság NYÍLT TEREPRE vonatkozik. Beépített, dús növényzetű területen, vagy épületen belül - gyártói adat max. 30m - a hatótáv akár jelentősen is lecsökkenhet. Ezt vegye figyelembe a tervezésnél!

- A vevő kimenete ugyan jól terhelhető, de hosszabb időzítéseknél ne használja ki a maximális képességét és a megadott értéket soha ne lépje túl, még a legrövidebb időzítéssel sem! - Ha bármilyen adatot megváltoztatott egy vevőn, arról mindenképpen készítsén PC-s mentést!

- Minden PC-s kapcsolódást azzal kezdjen, hogy lementi az aktuális beállításokat a vevőről, így ha előzőleg PC hiányában nem tudott mentést készíteni, biztosan a utolsó verziót tudja módosítani majd a vevőn.

- A tápfeszültség kimaradása, vagy hosszabb idejű elvesztése alkalmával a vevő nem felejti el a rá feltanított adókat, de ajánlott - pláne ha vagyonvédelmi, vagy beléptetéstechnikai eszközt vezérel - szünetmentesített tápfeszültséget biztosítani számára.